# **Customizing X.509 Certificate Fields**

Charles D. Short

## CS526 – S2008 - Semester Project

## University of Colorado at Colorado Springs Dr. C Edward Chow

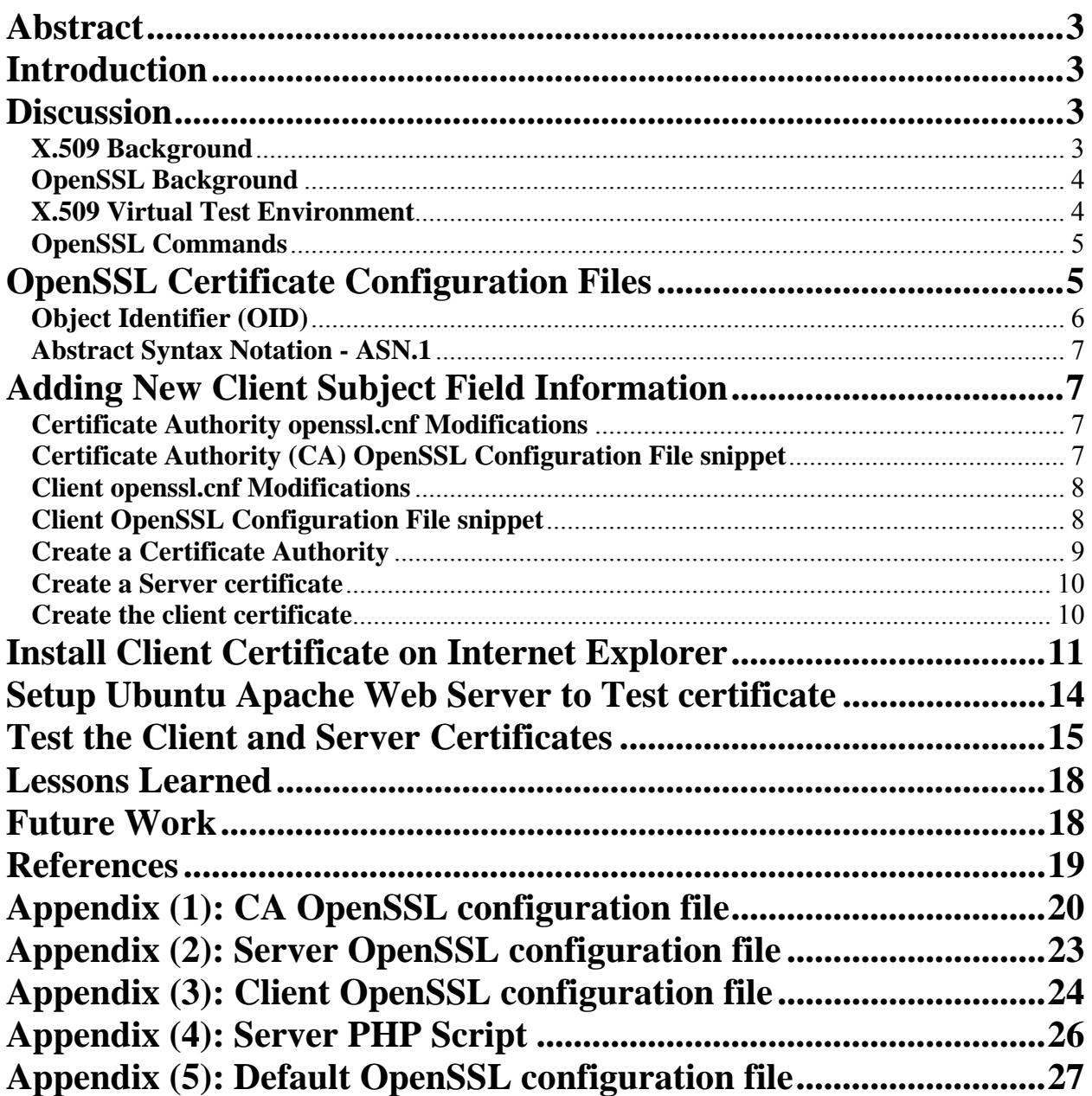

## **Abstract**

An X.509 certificate can be used for authentication between a client and server to insure client identity but does not generally provide any additional fields for information which may be useful to custom applications running on the server. This paper will detail how to insert additional information into a client certificate which may then be used by a server based application to provide services or make decisions based upon this information. The examples presented in this paper are built using VMware Server software to host an Ubuntu Linux server running Apache and PHP. The browser used for the certificate demonstration is Microsoft Internet Explorer.

## **Introduction**

X.509 certificates are in wide use throughout the internet community today and used primarily for the identification and verification of host server identity to client users. However, it is surprising how little information is available related to their capabilities for use beyond basic authentication. Especially in regards to their extensibility for providing additional information to host based server applications to customize services based upon information contained in the certificate itself.

This paper details a method for including additional information into a certificate Subject Distinguished Name field, signing the certificate and installing it on a client browser. I then demonstrate how to configure Apache to request the client to present the certificate to the host server. The Subject Distinguished Name information is then extracted via a simple PHP script and displayed in the client browser for demonstration purposes.

In addition, the Apache configuration for providing a secure SSL connection to the client browser is included.

### **Discussion**

#### **X.509 Background**

The International Telecommunications Union published the beginnings of the X.509 standard in conjunction with the X.500 standard circa 1988. Since that time the standard has been enhanced to provide functionality necessary for the internet environment by the Internet Engineering Task Force (IETF) Public-Key Infrastructure (X.509) working group, or commonly referred to as the PKIX working group. Currently, the term *X.509 certificate* generally refers to the PKIX Certificate and Certificate Revocation List Profile of the X.509 standard as specified in IETF RFC3280.

#### **OpenSSL Background**

OpenSSL is an Open Source project (http://www.openssl.org**/)** based upon the SSLeay library developed by Eric A. Young and Tim J. Hudson. It provides a comprehensive cryptographic tool kit for implementing both Secure Sockets Layer (SSL) and Transport Security Layer (TLS) protocols, as well as, the creation and management of X.509 digital certificates. Many examples of its usage are presented throughout this paper.

#### **X.509 Virtual Test Environment**

The X.509 test environment used for this project consisted of VMware server software running on a laptop computer. The VMware server hosts an Ubuntu server instance where OpenSSL, Apache and PHP were installed to simulate a live server environment. The client laptop browser was then used to communicate with the virtual server environment. This configuration is detailed in Figure (1) below.

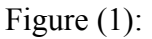

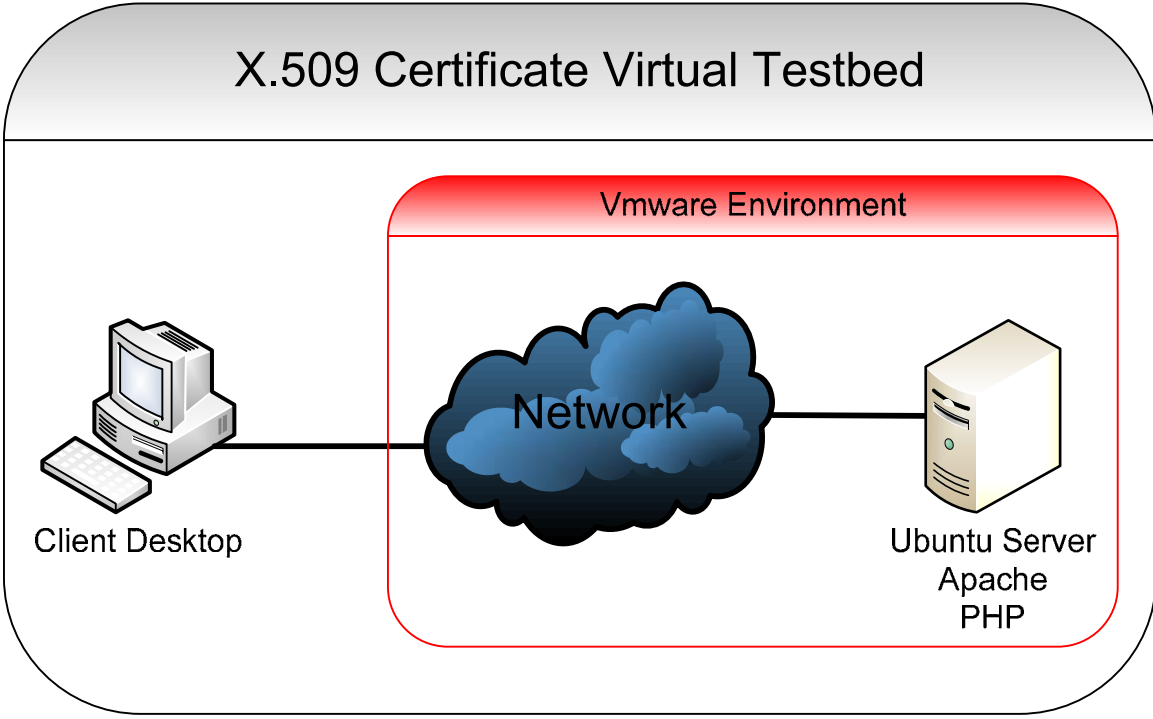

#### **OpenSSL Commands**

There are several OpenSSL commands provided specifically for the creation and manipulation of X.509 certificates. A brief synopsis of these is included below. For further information, each is described in great detail within the Ubuntu man pages by typing *man <command name>*.

**ca –** OpenSSL Certificate Authority command. It is used for signing certificate requests, generating certificate revocation lists and maintaining the certificate authorities certificate database.

**req –** OpenSSL command for creating and processing certificate requests. It is used to create certificate requests and display certificate fields. It can also be used to create self signed certificates for testing purposes.

**x509 –**Mulit-purpose openSSL command. It can be used for displaying certificate information, converting certificates to various forms, signing certificate requests or editing certificate trust settings.

#### **OpenSSL Certificate Configuration Files**

Associated with the various OpenSSL commands for creating and signing certificates is a configuration file generally named *<filename>.cnf*. This file is used to provide information for use by the OpenSSL command. Much of this information can also be provided explicitly using OpenSSL command line options.

A default version of this file (*opennssl.cnf)* is provided with the Ubuntu distribution in */etc/ssl/oopenssl.cnf* and is included in Appendix (5) of this document. Please note, I have modified the default version of this file for the creation of the Certificate Authority, Server, and Client certificates necessary for this project. These configuration files are also included in this document as Appendices (1), (2), and (3) respectively.

OpenSSL configuration files consists of sections which begin with bracketed identifiers, such as **[ca**] to identify the beginning of a section. Each section then corresponds to an OpenSSL command **ca**, **req**, or  $\mathbf{x}509$ . Within sections a set of directives of the form  $\leq$  attribute> = **<value>,** provide information which influence the operation of the particular OpenSSL command.

A good definition of the *openssl.cnf* file sections and attributes can be found at this web site:

http://www.technoids.org/openssl.cnf.html

#### **Object Identifier (OID)**

According to the default openssl.cnf file it is necessary to establish an OID number for each new field and value included in a certificate. Based upon testing I found this to be true. Therefore, prior to adding additional information to a certificate it is important to understand the concept of the Object Identifier (OID). I discovered the following IETF RFC's which outline the OID numbering system.

IETF RFC 1778 details OID syntax in section 2.15 http://www.ietf.org/rfc/rfc1778.txt.

IETF RFC3061 defines a set of OIDs as a tree where each leaf is simply a sequence of digits. http://www.ietf.org/rfc/rfc3061.txt In this document *OID 1.3.6.1* is stated to be the *Internet OID*.

Unfortunately, I was not able to locate a definitive central global authority for registering OID information during the course of this project. In fact, all of the information I reviewed implied there was no central body.

However, I did discover several registration authorities of which I will mention two.

- 1) The Internet Assigned Number Authority (IANA). Under the Protocol Registries section http://www.iana.org/assignments an entry labeled Enterprise Numbers which provides for registration of OIDs as Private Enterprise Numbers under the prefix of iso.org.dod.internet.private.enterprise (1.3.6.1.4.1). Since the OID, by definition, can be extended once it is assigned, this appears to be the most likely location for registration of a new OID for a specific organization. These OID/Enterprise numbers are registered using the link: http://pen.iana.org/pen/PenApplication.page
- 2) The ITU ANS.1 site http://www.itu.int/ITU-T/asn1/ provides a link to generate and register http://www.itu.int/ITU-T/asn1/uuid.html a Universally Unique Identifier (UUID) as an OID in their database.

This UUID was generated using the site: 0de9ac80-1d2b-11dd-9236-0002a5d5c51b

In addition, RFC4043 provides some information regarding the registration of OID information http://www.ietf.org/rfc/rfc4043.txt.

**Please note**: for the purpose of this project, I chose to use *OID numbers 1.2.3.4 and 1.2.3.5*. Since, my certificates will only exist within my virtual experimentation environment, it is not necessary to insure uniqueness through an acquisition/registration process.

#### **Abstract Syntax Notation - ASN.1**

The next concept necessary for understanding certificates is to be aware of Abstract Syntax Notation One (ASN.1).

As described on the ASN.1 web page http://asn1.elibel.tm.fr/en/introduction/index.htm "*ASN.1 is a formal notation used for describing data transmitted by telecommunications protocols, regardless of language implementation and physical representation of these data, whatever the application, whether complex or very simple*."

The importance of this is that ASN.1 is the language/syntax that describes the structure and contents of a certificate in its digital form. In order to understand this relationship see IETF RFC 3280 at http://www.ietf.org/rfc/rfc3280.txt. This RFC defines the fields and attributes of a certificate using ANS.1.

## **Adding New Client Subject Field Information**

#### **Certificate Authority openssl.cnf Modifications**

Following are the openssl.cnf additions which were necessary to prepare the Certificate Authority for signing the client request with the new field information.

1) Insert a **<name = OID value>** pair for each new field in the **[new\_oids]** section

I chose *NewField1* and *NewField2* to be the new field names with *1.2.3.4* and *1.2.3.5* as their respective OIDs. Adding the information in this section enables openssl to refer to the new fields by name throughout the remainder of the openssl.cnf file.

2) Add the **<name = policy>** pair of each field in the **[policy\_match]** section

I chose to use the *optional* policy value so this opoenssl.cnf file can also be used to sign certificates which do not contain these added fields.

A snippet of the CA openssl.cnf file is included as below. The entirety of the CA openssl.cnf file is included in Appendix (1).

#### **Certificate Authority (CA) OpenSSL Configuration File snippet**

```
. 
. 
. 
oid section = new oids
[ new_oids ]
```

```
NewField1 = 1.2.3.4NewField2 = 1.2.3.5policy = policy match. 
. 
. 
[ policy match ]
. 
. 
. 
NewField1 = optionalNewField2 = optional. 
. 
.
```
#### **Client openssl.cnf Modifications**

Following are the openssl.cnf additions which were necessary for the client certificate request.

1) Insert a **<name = OID value>** pair for each new field in the **[new\_oids]** section

I chose *NewField1* and *NewField2* to be the new field names with *1.2.3.4* and *1.2.3.5* as their respective OIDs. Adding the information in this section enables openssl to refer to the new fields by name throughout the remainder of the openssl.cnf file.

2) Add the **<name = value>** pair of each field in the **[policy\_match]** section

The first  $\leq$  name = value pair $\geq$ , **NewField1** = **New certificate field 1**, sets the text to be displayed at the prompt when creating the certificate request with OpenSSL. The second,  $\leq$ name = value pair>, **NewField1** default = New certificate field 1, sets the value of NewField1 to be "New certificate field 1" by default.

A snippet of the Client openssl.cnf file is included as below. The entirety of the Client openssl.cnf file is included in Appendix (3).

#### **Client OpenSSL Configuration File snippet**

**. .**  oid section = new oids [ new\_oids ] NewField $1 = 1.2.3.4$ NewField2 =  $1.2.3.5$ 

**.** 

```
[ req ]
```
**. . .** 

**. .** 

**. . .** 

distinguished name  $=$  client distinguished name

```
. 
[ client_distinguished_name ]
```
#Add new fields to the Certificate.

#Text to display at prompt NewField1 = New certificate field  $1$ 

#Default field contents NewField1\_default = New certificate field 1

#Text to display at prompt NewField2 = New certificate field 2

#Default field contents NewField2  $default = New certificate field 2$ 

#### **Create a Certificate Authority**

1) Create working directories to be used by the Certificate Authority. The directory myCA will contain the CA certificate, certificate database, generated certificates, keys, and certificate requests. The directory myCA/signedcerts will contain copies of each signed certificate.

mkdir myCA mkdir myCA/signedcerts cd myCA

2) Create certificate database files. The serial file will contain the index number of the next certificate beginning at 1. The index.txt file will contain each signed certificate indexed by the index number value.

echo '01' > serial touch index.txt

3) Generate a self-signed CA public certificate and private key:

openssl req -config certreq.cnf -x509 -newkey rsa:2048 –keyout cakey.pem -out cacert.pem

#### **Create a Server certificate**

1) Generate the server certificate request and private key

openssl req -config serverreq.cnf -newkey rsa:1024 –keyout servertempkey.pem -out serverreq.pem

2) Remove the password from the server key

openssl rsa < servertempkey.pem > serverkey.pem

3) Sign the server certificate using the Certificate Authority

openssl ca -config certreq.cnf -in serverreq.pem -out servercrt.pem

#### **Create the client certificate**

1) Generate the client certificate request and private key

openssl req -config clientreq.cnf -newkey rsa:1024 -out clientreq.pem -keyout clientkey.pem

2) Display the Client certificate request fields

openssl asn1parse -in clientreq.pem

3) Sign the client certificate using the Certificate Authority

openssl ca -config certreq.cnf -in clientreq.pem -out clientcrt.pem

4) Combine the clientkey.pem and clientcrt.pem

cat clientkey.pem clientcrt.pem > clientcrtandkey.pem

5) Convert X.509 Certificate to PKCS#12

openssl pkcs12 -export -out clientcert.pfx -in clientcrtandkey.pem -name "UbuntuWS1 Client certificate"

## **Install Client Certificate on Internet Explorer**

The following screen images detail installing the client certificate using Microsoft Internet Explorer.

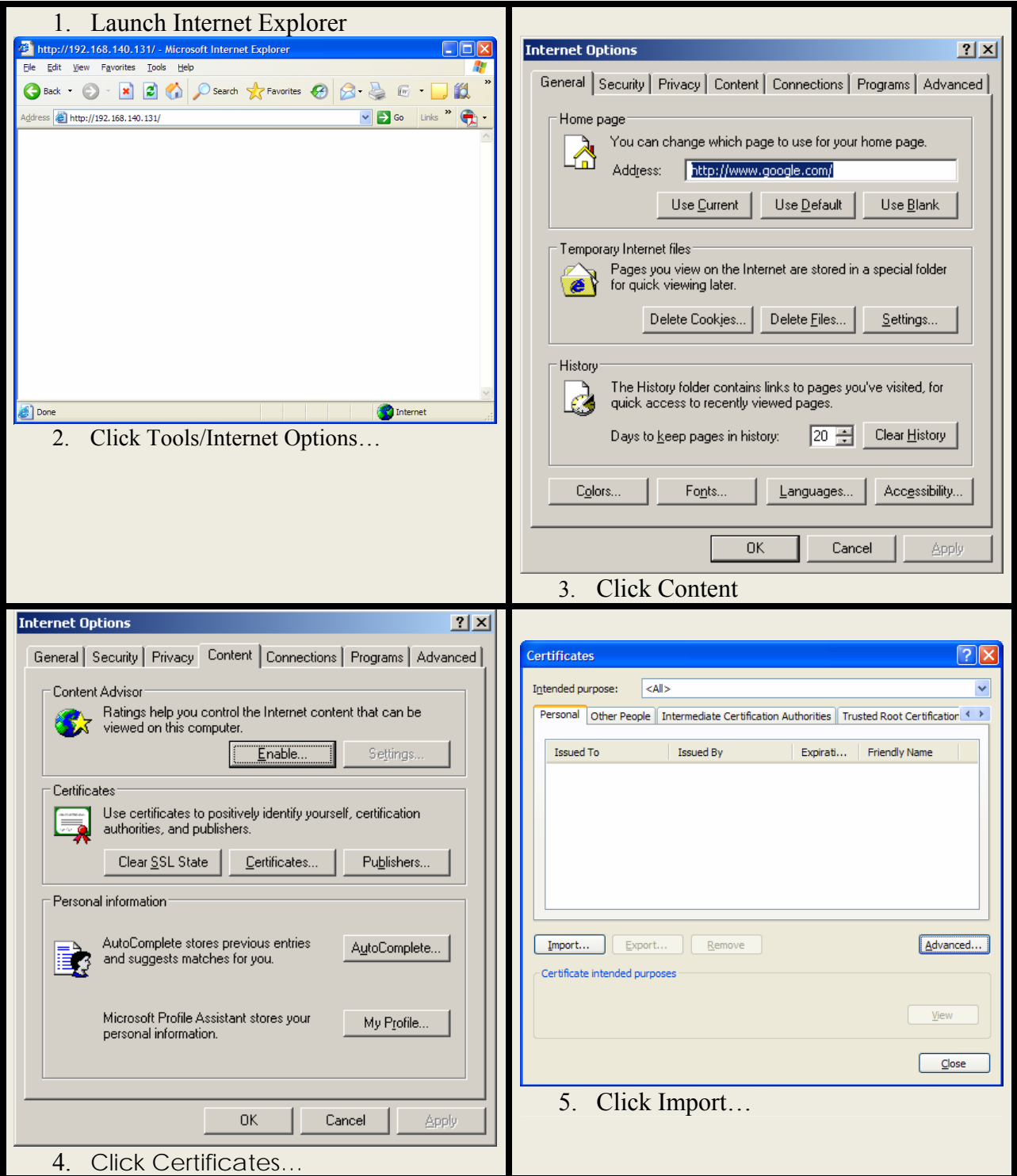

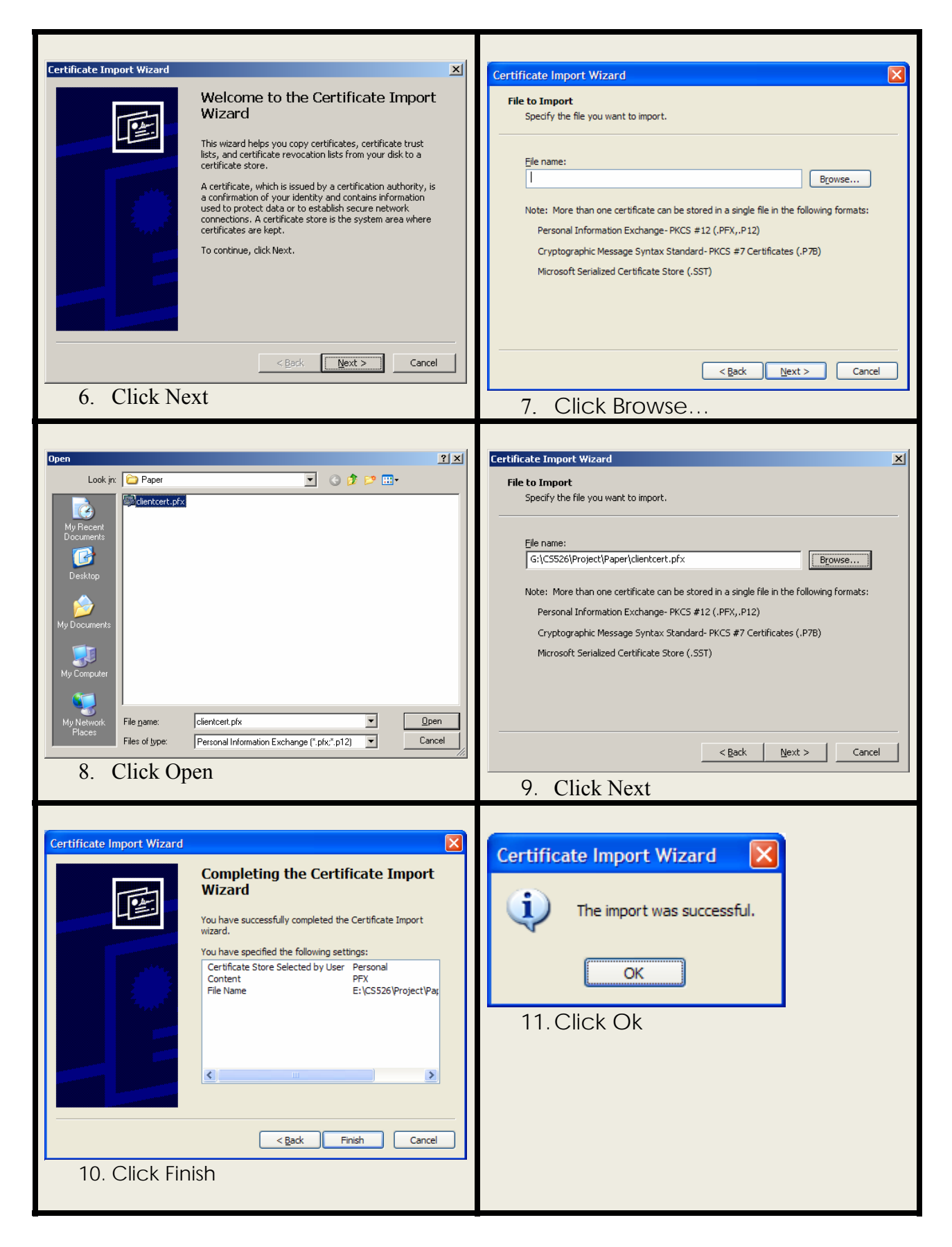

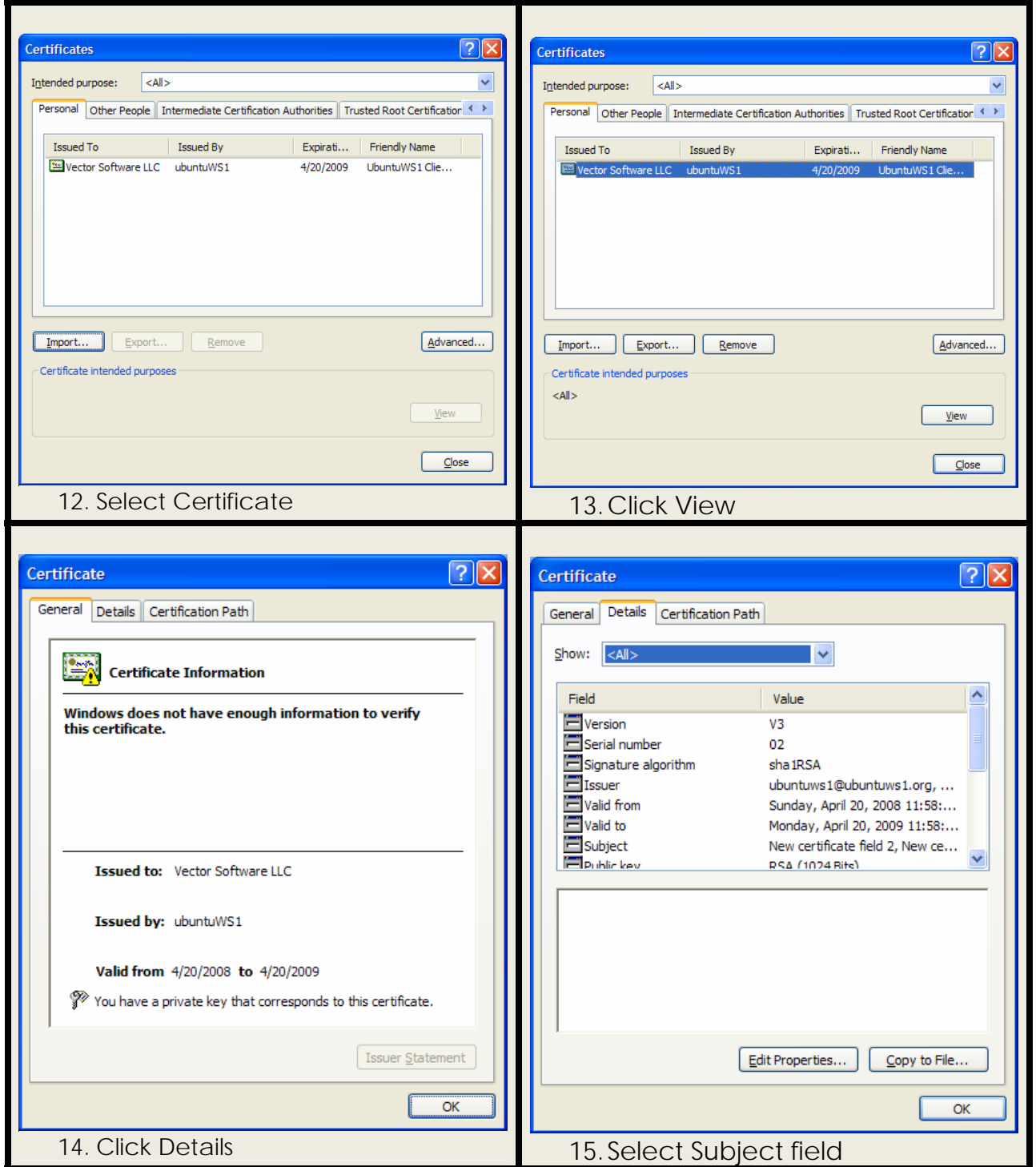

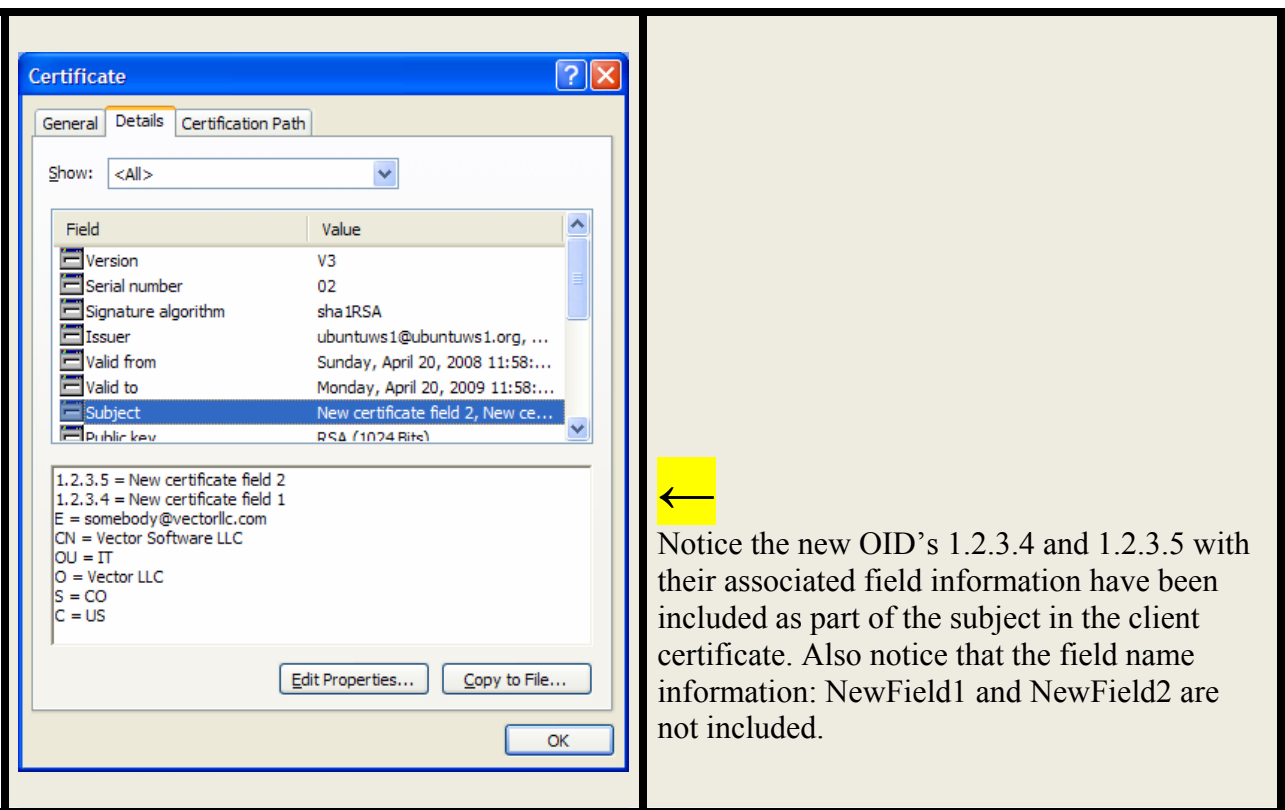

## **Setup Ubuntu Apache Web Server to Test certificate**

1) Enable SSL on the Web Server

sudo a2enmod ssl

2) Move the server certificate and key to the appropriate locations

sudo cp servercrt.pem /etc/ssl/certs sudo cp serverkey.pem /etc/ssl/private

3) Move the CA certificate to the appropriate location

sudo cp cacert.pem /etc/ssl/certs

4) Add the following lines to the */etc/apache2/sites-available/default* file in the virtual host section under the DocumentRoot line to inform the server to enable SSL and tell it where the certificates and keys reside

SSLEngine on SSLCertificateFile /etc/ssl/certs/servercrt.pem SSLCertificateKeyFile /etc/ssl/private/serverkey.pem 5) Add the following line to the */etc/apache2/ports.conf* file to inform the server which port to enable SSL on

#### Listen 443

6) Insert these lines into /etc/apache2/httpd.conf to tell the server to request a certificate from the Client, the CA certificate used to sign the Client certificate should be found locally and, finally, where to find it

SSLVerifyClient require SSLVerifyDepth 1 SSLCACertificateFile /etc/ssl/certs

7) Restart the web server to make the changes take effect

sudo /etc/init.d/apache2 restart

### **Test the Client and Server Certificates**

The following series of screen images illustrates the client and server interaction with each other using the certificates I created.

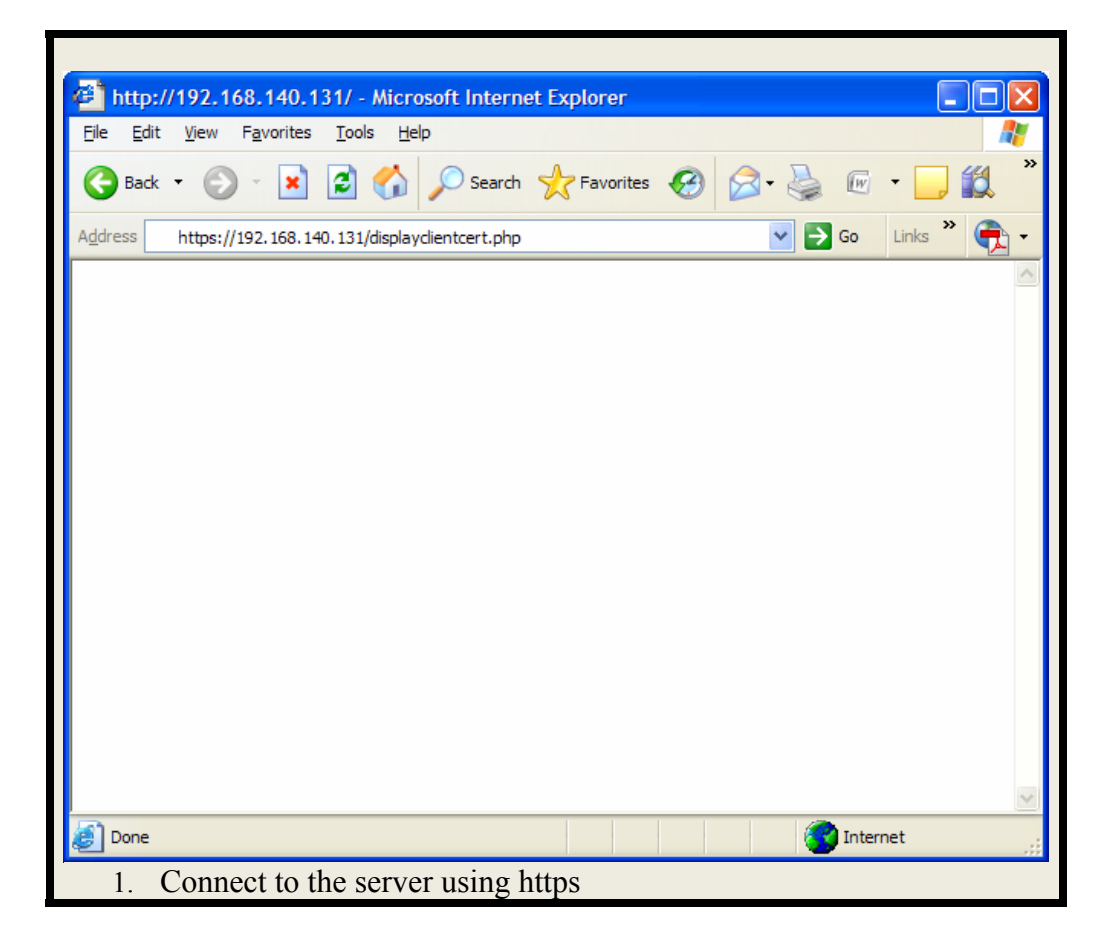

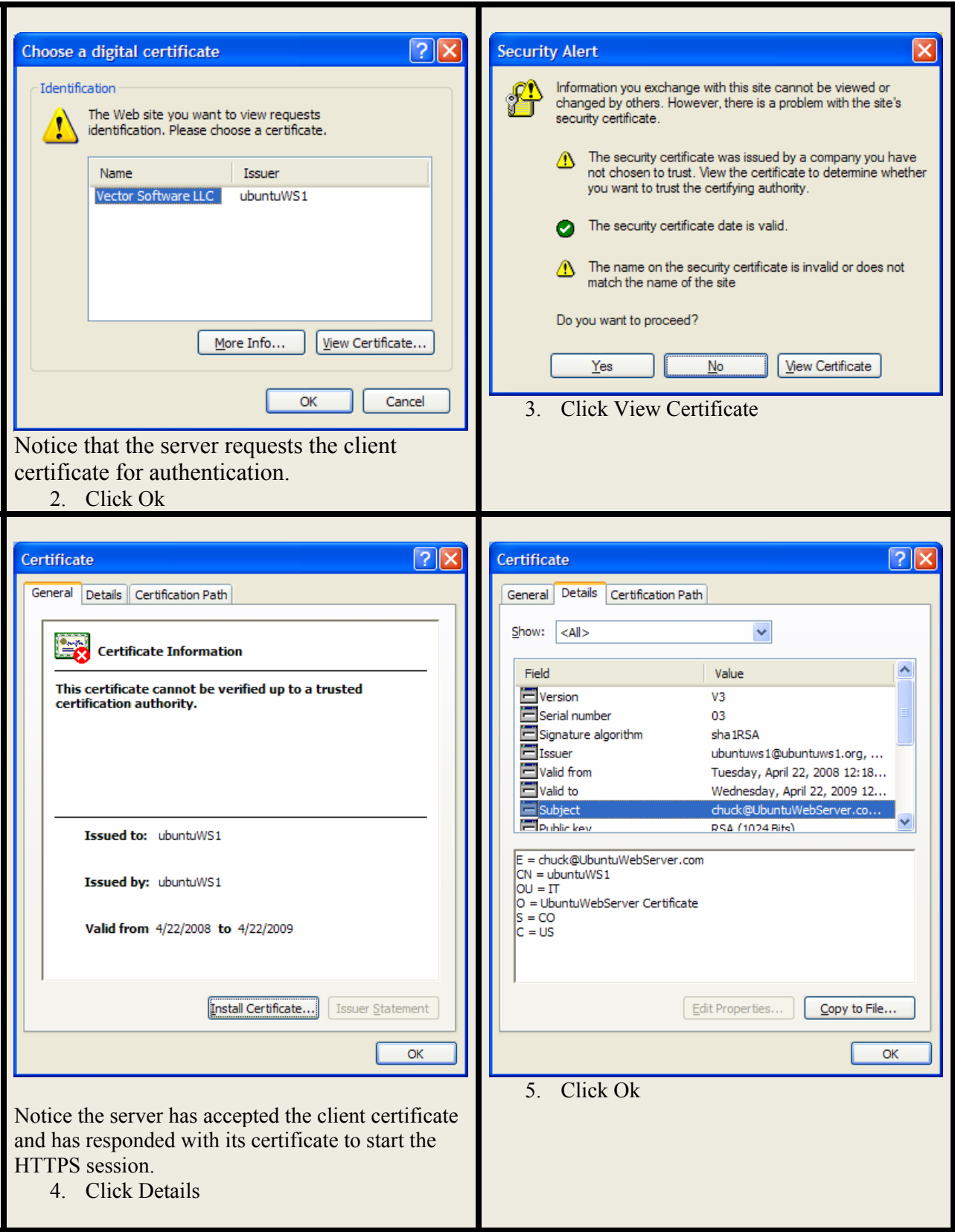

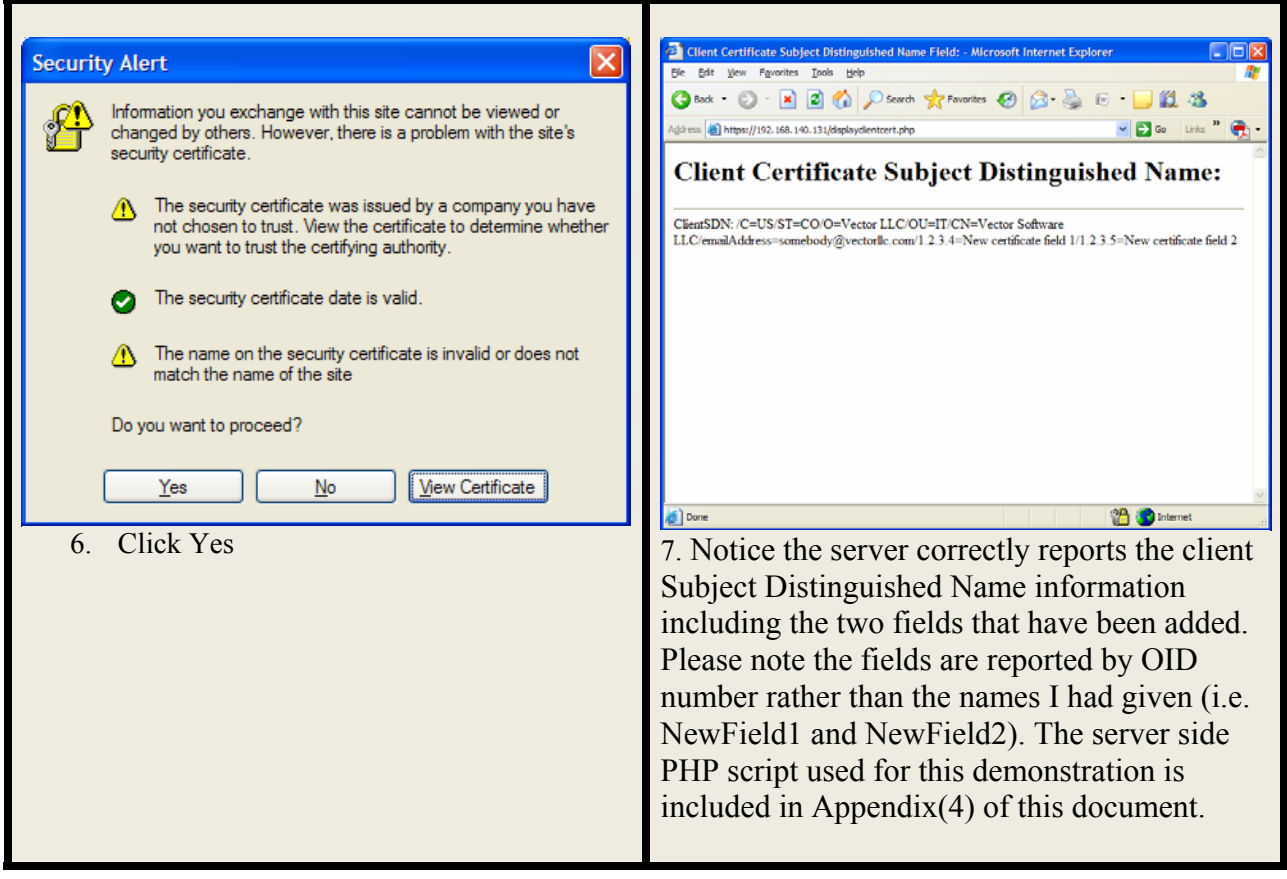

## **Lessons Learned**

The documentation associated with the creation, management, and modification of X.509 certificates is scarce and the documentation which is readily available is confusing. Even the names of the fields contained in a certificate are sometimes difficult to relate to real world applications. In order to grasp the meaning of much of the certificate process, it is necessary to refer to many sources of information which proved to be a cumbersome and confusing process.

Moreover, the flexibility provided with the current certificate format is limited. Information included in a certificate, such as that detailed in this document, is not readily usable in a browser without modification of the browser to understand the meaning and names of new fields and information. As illustrated in this project, neither the browser nor the Apache MOD\_SSL is aware that 1.2.3.4 is NewField1 and 1.2.3.5 is NewField2. It would be more convenient if certificate field name information were communicated as part of the certificate itself rather than as a predefined object.

## **Future Work**

In the future I would like to explore the possibility of adding additional fields outside of the Subject Distinguished Name section of the certificate. This would include exploring the creation of a different certificate format which includes field name information as part of the certificate itself. This would provide a convenient means to communicate information securely between systems since the information source certificate and all of its contents could still be signed by a trusted CA insuring their validity. I would also like to explore the modification of MOD\_SSL and a client browser to recognize the new certificate format.

## **References**

http://cs.uccs.edu/~cs526/secureWebAccess/secureWebAccess.htm http://httpd.apache.org/docs/2.2/mod/mod\_ssl.html http://www.itu.int/ITU-T/asn1/ http://www.modssl.org/docs/2.8/ssl\_howto.html#ToC6 http://www.oid-info.com/index.htm http://www.oid-info.com/standards.htm http://www.openssl.org/ http://www.openssl.org/docs/apps/ca.html http://www.openssl.org/docs/apps/req.html http://www.openssl.org/docs/apps/req.html#CONFIGURATION\_FILE\_FORMAT http://www.openssl.org/docs/apps/x509.html http://www.technoids.org/openssl.cnf.html http://www.zaphu.com/2007/08/21/ubuntu-lamp-server-guide-configure-apache-mysql-and-cgibin/ https://help.ubuntu.com/6.06/ubuntu/serverguide/C/httpd.html https://help.ubuntu.com/community/OpenSSL http://en.wikipedia.org/wiki/X.509 http://www.ietf.org/rfc/rfc3061.txt http://www.itu.int/ITU-T/asn1/ http://www.ietf.org/rfc/rfc4043.txt http://www.ietf.org/rfc/rfc3280.txt http://asn1.elibel.tm.fr/en/introduction/index.htm

*Abstract Syntax Notation One (ASN.1)* **Specification of Basic Notation** ITU-T Rec. X.680 (2002) | ISO/IEC 8824-1:2002

Ubuntu openssl man pages

## **Appendix (1): CA OpenSSL configuration file**

```
# 
# CA OpenSSL configuration file 
# 
oid section = new oids
[ new_oids ]
#Assign Object Identiifiers for new field names. 
NewField = 1.2.3.4NewField2 = 1.2.3.5\lceil ca \rceildefault ca = CA default \# The default ca section
[ CA_default ]
\text{dir} = /home/chuck/myCA # Where everything is kept
certs = $dir # Where the issued certs are kept
crl dir = $dir # Where the issued crl are kept
database =Sdir/index.txt # database index file.
#unique_subject = no \# Set to 'no' to allow creation of
                                            # several ctificates with same subject. 
new certs \text{dir} = \text{Sdir/signedcerts} # default place for new certs.
certificate = \frac{1}{2} \frac{1}{2} \frac{1}{2} \frac{1}{2} \frac{1}{2} \frac{1}{2} \frac{1}{2} \frac{1}{2} \frac{1}{2} \frac{1}{2} \frac{1}{2} \frac{1}{2} \frac{1}{2} \frac{1}{2} \frac{1}{2} \frac{1}{2} \frac{1}{2} \frac{1}{2} \frac{1}{2} \frac{1}{2} \frac{1serial = \frac{1}{2} \frac{1}{2} \frac{1}{2} \frac{1}{2} \frac{1}{2} \frac{1}{2} \frac{1}{2} \frac{1}{2} \frac{1}{2} \frac{1}{2} \frac{1}{2} \frac{1}{2} \frac{1}{2} \frac{1}{2} \frac{1}{2} \frac{1}{2} \frac{1}{2} \frac{1}{2} \frac{1}{2} \frac{1}{2} \frac{1}{2} 
crlnumber = $dir \# the current crl number
                                                     # must be commented out to leave a V1 CRL 
crl = $dir \# The current CRL
private key = $dir/cakev.pem # The private keyRANDFILE = $dir # private random number file
x509 extensions = usr cert # The extentions to add to the cert
# Comment out the following two lines for the "traditional" 
# (and highly broken) format. 
name opt = ca_default \# Subject Name options
cert opt = ca_default \# Certificate field options
# Extension copying option: use with caution. 
# copy extensions = copy
# Extensions to add to a CRL. Note: Netscape communicator chokes on V2 CRLs 
# so this is commented out by default to leave a V1 CRL. 
# crlnumber must also be commented out to leave a V1 CRL. 
# crl extensions = crl ext
```
default\_days =  $365$  # how long to certify for<br>default crl days=  $365$  # how long before next C  $#$  how long before next CRL default  $md = sha1$  # which md to use. preserve  $=$  no  $\#$  keep passed DN ordering policy  $=$  policy match [ policy\_match ]  $countryName = match$ stateOrProvinceName = match  $organizationName = optional$ organizationalUnitName = optional  $commonName = supplied$ emailAddress = optional  $NewField1$  = optional  $NewField2 = optional$ # For the 'anything' policy # At this point in time, you must list all acceptable 'object' # types. [ policy anything ]  $countryName = optional$ stateOrProvinceName = optional  $localityName = optional$ organizationName = optional organizationalUnitName = optional  $commonName = supplied$ emailAddress = optional  $[$ req  $]$ default bits  $= 1024$  $default keyfile$  = privkey.pem distinguished name  $=$  req distinguished name attributes  $=$  req attributes  $x509$  extensions  $= v3$  ca # Passwords for private keys if not present they will be prompted for input  $password = chuck$ output  $password = **chuck**$ string  $mask =$  nombstr [ req\_distinguished\_name ]  $countryName = Country Name (2 letter code)$  $countryName$  default  $= US$ countryName  $min$  = 2 countryName max  $= 2$ stateOrProvinceName = State or Province Name (full name)

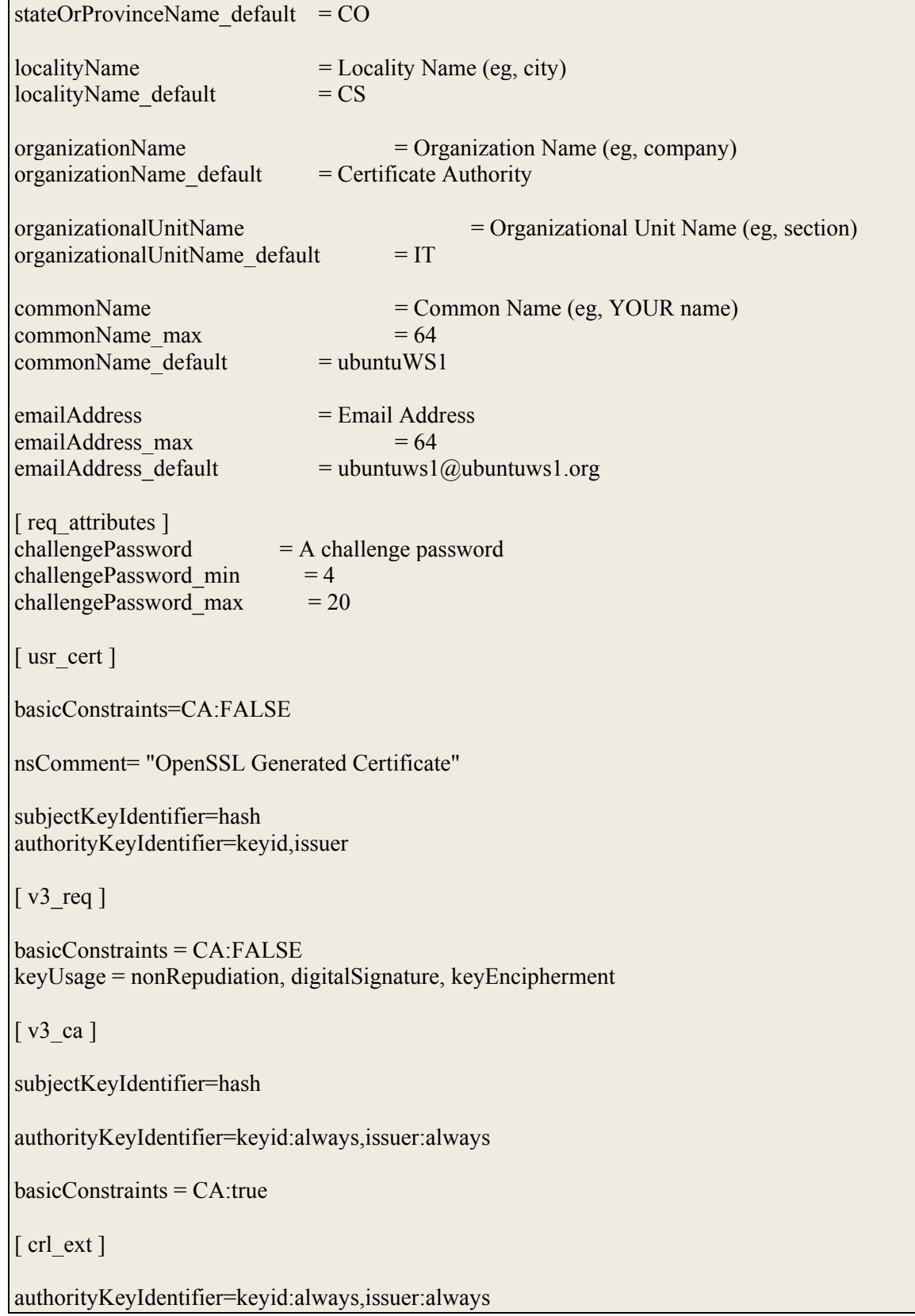

## **Appendix (2): Server OpenSSL configuration file**

```
# 
# Server certificate request configuration file 
# 
[req ]prompt = nodistinguished_name = server_distinguished_name 
[ server_distinguished_name ] 
commonName = UbuntuWS1
stateOrProvinceName = CO
countryName = USemailAddress = chuck@UbuntuWebServer.com
organizationName = UbuntuWebServer Certificate 
organizationalUnitName = IT
```
## **Appendix (3): Client OpenSSL configuration file**

```
# 
# Client OpenSSL configuration file. 
# 
oid_section = new_oids 
[ new_oids ]
#Assign Object Identiifiers for new field names. 
NewField = 1.2.3.4NewField2 = 1.2.3.5[ req ] 
distinguished_name = client_distinguished_name 
# Passwords for private keys if not present they will be 
prompted for 
input password = chuck
output_password = chuck 
string_mask = nombstr 
[ client_distinguished_name ]
countryName = Country Name (2 letter code) 
countryName_default = US
countryName_min = 2
countryName_max = 2
stateOrProvinceName = State or Province Name (full
name) 
stateOrProvinceName default = CO
localityName = Locality Name (eg, city) 
localityName_default = CSorganizationName = Organization Name (eg, 
company) 
organizationName default = Vector LLC
organizationalUnitName = Organizational Unit Name (eg, 
section) 
organizationalUnitName_default = IT 
commonName = Common Name (eg, YOUR name)
```
 $commonName\_max$  = 64 commonName\_default = Vector Software LLC emailAddress = Email Address emailAddress max = 64 emailAddress\_default = somebody@vectorllc.com #Add new fields to the Certificate. #Text to display at prompt NewField1 = New certificate field 1 #Default field contents NewField1\_default = New certificate field 1 #Text to display at prompt NewField2 = New certificate field 2 #Default field contents NewField2\_default = New certificate field 2

## **Appendix (4): Server PHP Script**(/var/www/displayclientcert.php)

```
<!-- Display Client Certificate Fields --> 
<head> 
<title>Client Certificate Subject Distinguished Name Field:</title> 
</head> 
<body> 
\langle h1 \rangle - \langle h2 \rangle Client Certificate Subject Distinguished Name: \langle h2 \rangle - \langle h1 \rangle\langle hr>\langle?php
   print("ClientSDN: $_SERVER[SSL_CLIENT_S_DN]<br/> > br> > br>");
?>
```
#### **Appendix (5): Default OpenSSL configuration file**

#

```
# OpenSSL example configuration file. 
# This is mostly being used for generation of certificate 
requests. 
# 
# This definition stops the following lines choking if HOME 
isn't 
# defined. 
HOME
RANDFILE = $ENV::HOME/.rnd# Extra OBJECT IDENTIFIER info: 
#oid_file = $ENV::HOME/.oid 
oid section = new oids
# To use this configuration file with the "-extfile" option of 
the 
# "openssl x509" utility, name here the section containing the 
# X.509v3 extensions to use: 
# extensions
# (Alternatively, use a configuration file that has only 
# X.509v3 extensions in its main [= default] section.) 
[ new_oids ] 
# We can add new OIDs in here for use by 'ca' and 'req'. 
# Add a simple OID like this: 
# testoid1=1.2.3.4 
# Or use config file substitution like this: 
# testoid2=${testoid1}.5.6 
################################################################
#### 
[ ca ]
default_ca = CA_default # The default ca section 
################################################################
#### 
[ CA_default ] 
dir = ./demoCA = \# Where everything is
kept 
certs = $dir/certs # Where the issued certs
are kept
```

```
crl\_dir = $dir/crl # Where the issued crlare kept 
database = $dir/index.txt # database index file.
#unique_subject = no \qquad # Set to 'no' to allow
creation of 
                                              # several ctificates 
with same subject. 
new_certs_dir = $dir/newcerts # default place for new
certs. 
certificate = $dir/cacent.pem # The CA certificate
serial = $dir/serial # The current serial
number 
crlnumber = $dir/crlnumber # the current crl number
                                              # must be commented out 
to leave a V1 CRL 
crl = $dir/crl.pem # The current CRL 
private_key = $dir/private/cakey.pem# The private key 
RANDFILE = $div/private/.rand # private random numberfile 
x509 extensions = usr cert \qquad # The extentions to add
to the cert 
# Comment out the following two lines for the "traditional" 
# (and highly broken) format. 
name_opt = ca_default # Subject Name options 
cert opt = ca default + Certificate field
options 
# Extension copying option: use with caution. 
# copy_extensions = copy 
# Extensions to add to a CRL. Note: Netscape communicator chokes 
on V2 CRLs 
# so this is commented out by default to leave a V1 CRL. 
# crlnumber must also be commented out to leave a V1 CRL. 
# crl extensions = crl ext
default_days = 365 \qquad \qquad \qquad \qquad \qquad \qquad \qquad \qquad \qquad \qquad \qquad \qquad \qquad \qquad \qquad \qquad \qquad \qquad \qquad \qquad \qquad \qquad \qquad \qquad \qquad \qquad \qquad \qquad \qquad \qquad \qquad \qquad \qquad \qquad \qquad 
for 
default_crl_days= 30 # how long before next 
CR<sub>L</sub>
default md = sha1 \qquad \qquad \qquad \qquad \qquad \qquad \qquad \qquad \qquad \qquad \qquad \qquad \qquad \qquad \qquad \qquad \qquad \qquad \qquad \qquad \qquad \qquad \qquad \qquad \qquad \qquad \qquad \qquad \qquad \qquad \qquad \qquad \qquad \qquad preserve = no # keep passed DN 
ordering
```

```
# A few difference way of specifying how similar the request 
should look 
# For type CA, the listed attributes must be the same, and the 
optional 
# and supplied fields are just that :-) 
policy = policy_match 
# For the CA policy 
[ policy_match ] 
countryName = match 
stateOrProvinceName = match
organizationName = match 
organizationalUnitName = optional 
commonName = supplied 
emailAddress = optional
# For the 'anything' policy 
# At this point in time, you must list all acceptable 'object' 
# types. 
[ policy_anything ] 
countryName = optional
stateOrProvinceName = optional
localityName = optional
organizationName = optional 
organizationalUnitName = optional 
commonName = supplied 
emailAddress = optional
################################################################
#### 
[ req ] 
default bits = 1024default_keyfile = privkey.pem 
distinguished name = req distinguished name
attributes = req attributes
x509_extensions = v3_ca # The extentions to add to the self 
signed cert 
# Passwords for private keys if not present they will be 
prompted for 
# input_password = secret 
# output_password = secret 
# This sets a mask for permitted string types. There are several 
options. 
# default: PrintableString, T61String, BMPString. 
# pkix : PrintableString, BMPString.
```

```
# utf8only: only UTF8Strings. 
# nombstr : PrintableString, T61String (no BMPStrings or 
UTF8Strings). 
# MASK:XXXX a literal mask value. 
# WARNING: current versions of Netscape crash on BMPStrings or 
UTF8Strings 
# so use this option with caution! 
string_mask = nombstr 
# req_extensions = v3_req # The extensions to add to a 
certificate request 
[ req distinguished name ]
countryName = Country Name (2 letter code) 
countryName_default = AU
countryName\_min = 2
countryName_max = 2stateOrProvinceName = State or Province Name (full
name) 
stateOrProvinceName_default = Some-State
localityName = Locality Name (eg, city)
0.organizationName = 0rganization Name (eg,
company) 
0.organizationName_default = Internet Widgits Pty Ltd
# we can do this but it is not needed normally :-) 
#1.organizationName = Second Organization Name (eg, 
company) 
#1.organizationName_default = World Wide Web Pty Ltd
organizationalUnitName = 0rganizational Unit Name (eg,
section) 
#organizationalUnitName_default = 
commonName = Common Name (eg, YOUR name) 
commonName max = 64emailAddress = Email Address 
emailAddress max = 64
# SET-ex3 = SET extension number 3 
[ req_attributes ] 
challengePassword = A challenge password
```
challengePassword\_min = 4 challengePassword\_max = 20 unstructuredName = An optional company name [ usr cert ] # These extensions are added when 'ca' signs a request. # This goes against PKIX guidelines but some CAs do it and some software # requires this to avoid interpreting an end user certificate as a CA. basicConstraints=CA:FALSE # Here are some examples of the usage of nsCertType. If it is omitted # the certificate can be used for anything \*except\* object signing. # This is OK for an SSL server. # nsCertType = server # For an object signing certificate this would be used. # nsCertType = objsign # For normal client use this is typical # nsCertType = client, email # and for everything including object signing: # nsCertType = client, email, objsign # This is typical in keyUsage for a client certificate. # keyUsage = nonRepudiation, digitalSignature, keyEncipherment # This will be displayed in Netscape's comment listbox. nsComment = "OpenSSL Generated Certificate" # PKIX recommendations harmless if included in all certificates. subjectKeyIdentifier=hash authorityKeyIdentifier=keyid,issuer # This stuff is for subjectAltName and issuerAltname. # Import the email address. # subjectAltName=email:copy

```
# An alternative to produce certificates that aren't 
# deprecated according to PKIX. 
# subjectAltName=email:move 
# Copy subject details 
# issuerAltName=issuer:copy 
#nsCaRevocationUrl = http://www.domain.dom/ca-
crl.pem 
#nsBaseUrl 
#nsRevocationUrl 
#nsRenewalUrl 
#nsCaPolicyUrl 
#nsSslServerName 
[ v3_req ] 
# Extensions to add to a certificate request 
basicConstraints = CA:FALSE 
keyUsage = nonRepudiation, digitalSignature, keyEncipherment 
[ v3_ca ] 
# Extensions for a typical CA 
# PKIX recommendation. 
subjectKeyIdentifier=hash 
authorityKeyIdentifier=keyid:always,issuer:always 
# This is what PKIX recommends but some broken software chokes 
on critical 
# extensions. 
#basicConstraints = critical,CA:true 
# So we do this instead. 
basicConstraints = CA:true 
# Key usage: this is typical for a CA certificate. However since 
it will 
# prevent it being used as an test self-signed certificate it is 
best 
# left out by default. 
# keyUsage = cRLSign, keyCertSign
```

```
# Some might want this also 
# nsCertType = sslCA, emailCA 
# Include email address in subject alt name: another PKIX 
recommendation 
# subjectAltName=email:copy 
# Copy issuer details 
# issuerAltName=issuer:copy 
# DER hex encoding of an extension: beware experts only! 
# obj=DER:02:03 
# Where 'obj' is a standard or added object 
# You can even override a supported extension: 
# basicConstraints= critical, DER:30:03:01:01:FF 
[ crl_ext ] 
# CRL extensions. 
# Only issuerAltName and authorityKeyIdentifier make any sense 
in a CRL. 
# issuerAltName=issuer:copy 
authorityKeyIdentifier=keyid:always,issuer:always 
[ proxy_cert_ext ] 
# These extensions should be added when creating a proxy 
certificate 
# This goes against PKIX guidelines but some CAs do it and some 
software 
# requires this to avoid interpreting an end user certificate as 
a CA. 
basicConstraints=CA:FALSE 
# Here are some examples of the usage of nsCertType. If it is 
omitted 
# the certificate can be used for anything *except* object 
signing. 
# This is OK for an SSL server. 
# nsCertType = server 
# For an object signing certificate this would be used. 
# nsCertType = objsign
```

```
# For normal client use this is typical 
# nsCertType = client, email 
# and for everything including object signing: 
# nsCertType = client, email, objsign 
# This is typical in keyUsage for a client certificate. 
# keyUsage = nonRepudiation, digitalSignature, keyEncipherment 
# This will be displayed in Netscape's comment listbox. 
nsComment = "OpenSSL Generated 
Certificate" 
# PKIX recommendations harmless if included in all certificates. 
subjectKeyIdentifier=hash 
authorityKeyIdentifier=keyid,issuer:always 
# This stuff is for subjectAltName and issuerAltname. 
# Import the email address. 
# subjectAltName=email:copy 
# An alternative to produce certificates that aren't 
# deprecated according to PKIX. 
# subjectAltName=email:move 
# Copy subject details 
# issuerAltName=issuer:copy 
#nsCaRevocationUrl = http://www.domain.dom/ca-
crl.pem 
#nsBaseUrl 
#nsRevocationUrl 
#nsRenewalUrl 
#nsCaPolicyUrl 
#nsSslServerName 
# This really needs to be in place for it to be a proxy 
certificate. 
proxyCertInfo=critical,language:id-ppl-
anyLanguage,pathlen:3,policy:foo
```